# THERMAL

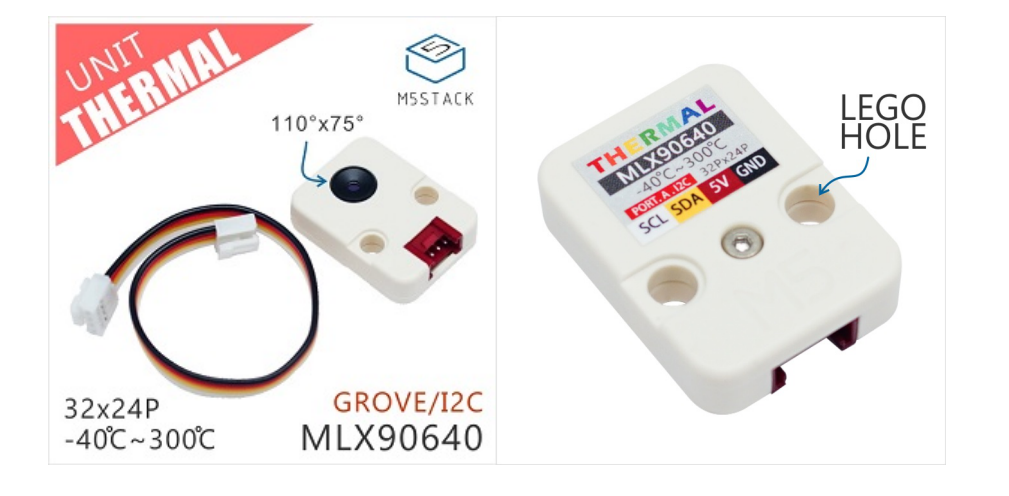

## Description

#### Product Features

- Operating Voltage:  $3V \sim 3.6V$
- Current Consumption: 23mA
- Field of View: 110°×75°
- Measurement Range: -40°C ~ 300°C
- Resolution: ±1.5°C
- Refresh Rate: 0.5Hz-64Hz
- Operating temperature:  $-40^{\circ}$ C ~ 85 $^{\circ}$ C
- Two Lego-compatible holes
- Product Size: 32.2mm x 24.2mm x 8.7mm
- Product weight: 5.3g

The MLX90640 Infrared (IR) sensor array combines high resolution and reliable operation in harsh enviroments providing a cost-effective alternative to more expensive high-end thermal imaging cameras.

[M](https://m5stack.com/)5Stack Docs

ensuring continuous monitoring and reducing system cost. Unlike the case of a microbolometer, the sensor does not require frequent recalibration,

[The field](https://m5stack.com/collections/m5-unit/products/thermal-camera) of view (FoV) option includes a standard 55° x 35° version and a wide angle version of 110° x 75° for distances up to 7m. This Unit is **110°×75° FoV**, also known as the BAA package.

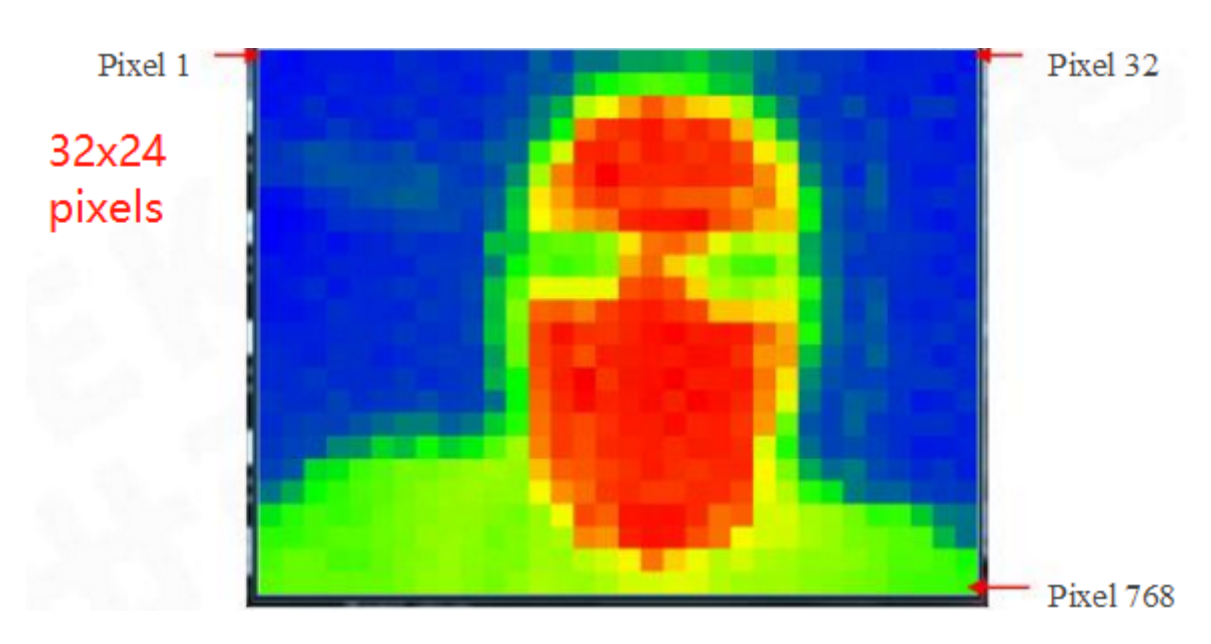

**THERMAL** is a thermal imager Unit contains a thermopile sensors named **MLX90640**. It can be used to measure the surface temperature of an object and form a thermographic image by a temperature gradient composed of different surface temperatures. The image resolution is **32 x 24**.

The Unit communicates with the M5Core through the Grove A interface, IIC address is **0x33**

#### Include

- 1x THERMAL Unit
- 1x Grove Cable

## Applications

- High precision non-contact temperature measurements
- Intrusion / Movement detection
- Visual IR thermometers

## R[elated Link](https://m5stack.oss-cn-shenzhen.aliyuncs.com/resource/docs/datasheet/hat/MLX90640-Datasheet-Melexis_en.pdf)

### EasyLoader

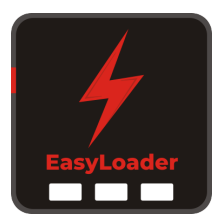

1.EasyLoader is a simple and fast program burner. Every product page in EasyLoader provides a product-related case program. It can be burned to the master through simple steps, and a series of function verification can be performed. .

2. After downloading the software, double-click to run the application, connect the M5 device to the computer through the data cable, select the port parameters, click **"Burn"** to start burning. (**For M5StickC burning, please Set the baud rate to 750000 or 115200**)

**MLX90640 Datasheet** N

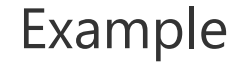

#### **1. Arduino IDE**

*The code below is incomplete.*

3. Currently EasyLoader is only suitable for Windows operating system, compatible with M5 system adopts ESP32 as the control core host. Before installing for M5Core, you need to install CP210X driver (you do not need to install with M5StickC as controller)

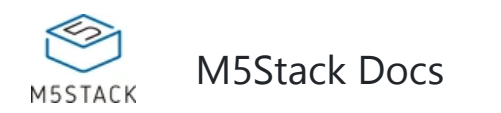

#### **2. UIFlow**

*To get complete code, please click here.*

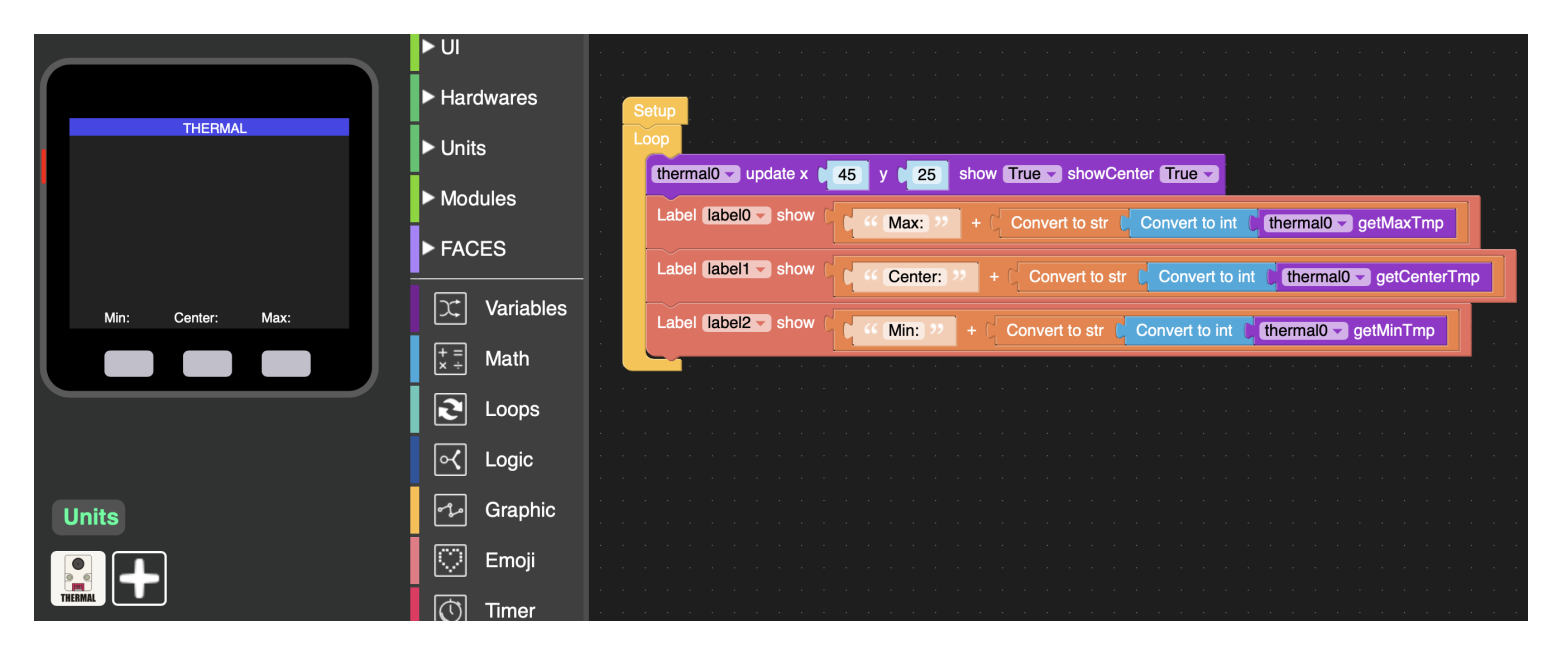

#### Schematic

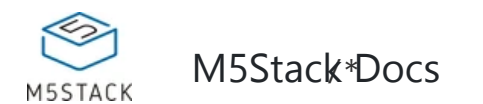

```
 MLX90640.ino 
*/ 
#include <M5Stack.h>
#include <Wire.h>
#include "MLX90640_API.h" 
#include "MLX90640_I2C_Driver.h" 
// declaration 
uint16_t eeMLX90640[832];//32 * 24 = 768 
int SetRefreshRate; 
// initialization 
/* load system parameter */ 
MLX90640_DumpEE(MLX90640_address, eeMLX90640); 
/* load extraction parameter */ 
MLX90640_ExtractParameters(eeMLX90640, &mlx90640); 
SetRefreshRate = MLX90640_SetRefreshRate(0x33, 0x05); 
infodisplay(); 
interpolate_image(reversePixels,ROWS,COLS,dest_2d,\ 
                      INTERPOLATED_ROWS,INTERPOLATED_COLS);
M5.Lcd.fillScreen(TFT_BLACK);
           infodisplay(); 
 // display heat map 
        M5.update();
```
#### **PinMap**

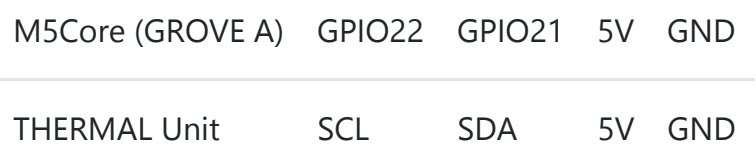

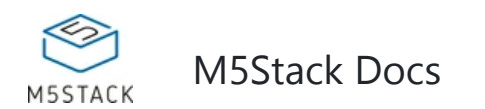

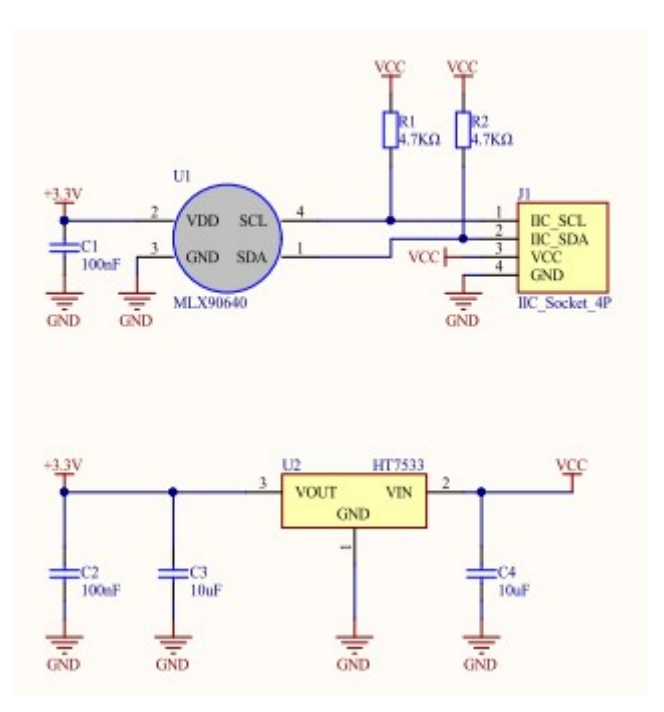